# **EPSDT Online Portal Quick Guide - PROVIDER**

# **Provider View**

|          | Department of Human Services<br>JEST Division |             | 0        | e Status of the<br>on. | 2          |      | You can enter                         | a an online fillable<br>Billing<br>If you I<br>to sele | Provider (NF<br>have multiple<br>oct your Billing<br>starting any | Billing Program | oviders, you<br>from the dro | will need<br>pdown | User:Karen Lewis<br>Log Out<br>Billing Provider<br>Peter Parker LLC<br>Cancel Su | bmit        |
|----------|-----------------------------------------------|-------------|----------|------------------------|------------|------|---------------------------------------|--------------------------------------------------------|-------------------------------------------------------------------|-----------------|------------------------------|--------------------|----------------------------------------------------------------------------------|-------------|
| Draft    | Awaiting Signature                            | Submitted   | Revise   | Approved               | Withdrawn  | All  | Lookup                                |                                                        |                                                                   |                 |                              |                    |                                                                                  |             |
| Exam ID  | Patient Name                                  | Screen Date | Birtl    | ndate                  | Screen Age | Form | Last Modified On                      | Modified by                                            | View                                                              | Edit            | Delete                       | Signature          | History                                                                          | Comments    |
| 51       | Tommy Test                                    | 12/01/2021  | 11/02    | /2021                  | 1m         | 8016 | 12/06/2021 01:29                      | klewis_support                                         | 0                                                                 | ľ               | ×                            | Ð                  | Ø                                                                                | 0           |
| 52       | Trudy Test                                    | 12/06/2021  | 12/01    | /2021                  | <1m        | 8016 | 12/06/2021 01:30                      | klewis_support                                         | 0                                                                 | ß               | ×                            | Ð                  | Ø                                                                                | 0           |
| 50       | Turtle T TEST                                 | 12/06/2021  | 11/02    | /2021                  | 1m         | 8015 | 12/06/2021 01:06                      | klewis_support                                         | 0                                                                 | đ               | ×                            | Ð                  | Q                                                                                | 0           |
| ab Fi    | lter View                                     | 'S          |          |                        |            |      |                                       |                                                        |                                                                   |                 |                              |                    |                                                                                  |             |
| Dra      | aft View (Viev                                | w and Ec    | lit)     |                        | Awaiting   | Sign | ature (View a                         | nd Edit)                                               |                                                                   |                 | S                            | ubmitt             | ed                                                                               |             |
| View all | that have been o                              | created and | d saved. | A                      |            |      | d here require th<br>submitted to Hea |                                                        | Recor                                                             | ds liste        | ed here l                    | have bee<br>Plans. | n submitte                                                                       | d to Health |
|          |                                               |             |          | 0                      | 0          |      |                                       |                                                        |                                                                   | <b></b>         |                              |                    |                                                                                  |             |

|                                                                                                    | signature to be submitted to Health Plan.                                                                                                    | Plans.                                                                                                    |
|----------------------------------------------------------------------------------------------------|----------------------------------------------------------------------------------------------------|----------------------------------------------------------------------------------------------------|
| Open record in PDF format                                                                                                    | Open record in PDF format                                                                                                    | Open record in PDF format                                                                                                    |
| Opens record in online form                                                                                                    | Opens record in online form                                                                                                    | $\underline{+}$ Download PDF to save to local computer                                                                                          |
| X Delete Record                                                                                                    | Send records back to draft                                                                                                    | S View Status history of record                                                                                                    |
| <b>(</b> View Status history of record                                                                                                    | S View Status history of record                                                                                                    | <pre># Open popup to view comments</pre>                                                                                                    |
| # Open popup to view comments                                                                                                    | # Open popup to view comments                                                                                                    |                                                                                                    |
| Revise (View and Edit)                                                                                                    | Approved                                                                                                    | Withdrawn and All                                                                                                    |
|                                                                                                    | Describe submitted to Uselth Disc and encoursed for                                                                                                    | All records you have withdrawn when they have                                                                                                   |
| Any exam record that has been returned by the<br>Health Plans will be listed in this view.                                                                                 | Records submitted to Health Plan and approved for<br>payment will be listed in this view.                                                                           | All records you have withdrawn when they have been returned from the Health Plan for revisions.                                                 |
|                                                                                                    |                                                                                                    | · · ·                                                                                                    |
| Health Plans will be listed in this view.                                                                                                    | payment will be listed in this view.                                                                                                    | been returned from the Health Plan for revisions.                                                                                               |
| <ul><li>Health Plans will be listed in this view.</li><li>Open record in PDF format</li></ul>                                                                              | <ul><li>payment will be listed in this view.</li><li>Open record in PDF format</li></ul>                                                                            | <ul><li>been returned from the Health Plan for revisions.</li><li>Open record in PDF format</li></ul>                                           |
| <ul> <li>Health Plans will be listed in this view.</li> <li>Open record in PDF format</li> <li>Opens record in online form</li> </ul>                                      | payment will be listed in this view.✓Open record in PDF format⊥Download PDF to save to local computer                                                               | <ul> <li>been returned from the Health Plan for revisions.</li> <li>Open record in PDF format</li> <li>View Status history of record</li> </ul> |
| <ul> <li>Health Plans will be listed in this view.</li> <li>Open record in PDF format</li> <li>Opens record in online form</li> <li>Withdraw record from revise</li> </ul> | payment will be listed in this view.         Open record in PDF format         ⊥       Download PDF to save to local computer         Over Status history of record | <ul> <li>been returned from the Health Plan for revisions.</li> <li>Open record in PDF format</li> <li>View Status history of record</li> </ul> |

#### **EPSDT Online Portal Quick Guide - PROVIDER**

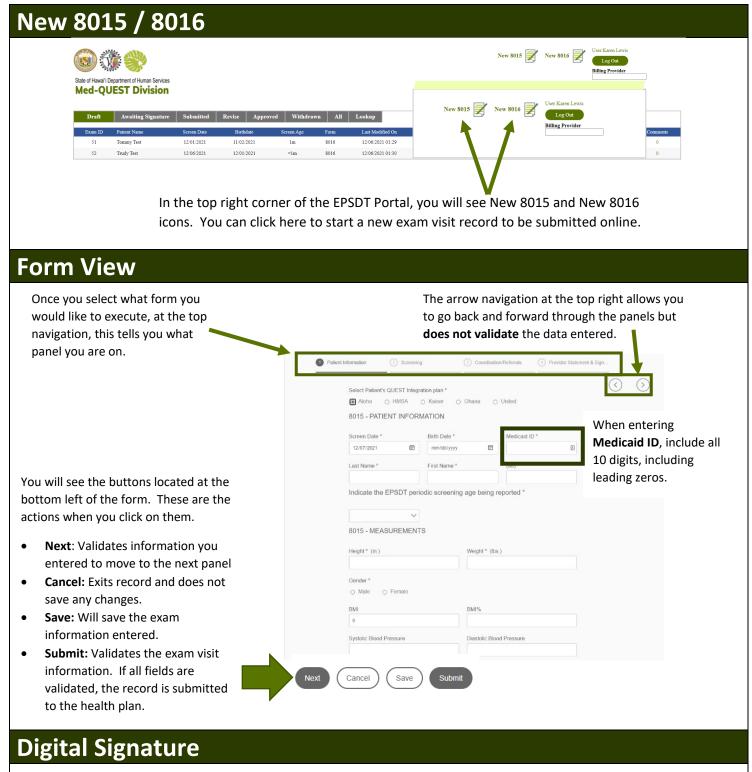

| Patient Information | Screening                    | Coordination/Referrals                                                                                     | Provider Stat    | ement & Sign         |         |
|---------------------|------------------------------|----------------------------------------------------------------------------------------------------|------------------|----------------------|---------|
| 8015 - PR           | OVIDER STATEMENT             | -                                                                                                    |                  | $\overline{\langle}$ | $\odot$ |
| physical exa        | n, age appropriate surveilla | PSDT exam also includes a histor<br>nce and anticipatory guidance. By<br>locumented in the patient's medic | signing below, I |                      |         |
| Provadar Nan        | 10°                          | Provider                                                                                                   |                  |                      | >       |
| Billing Provid      | tr NPI *                     | Renderin                                                                                                   |                  |                      |         |
| SIGNATU             | RE                           | 10                                                                                                    | 2                | 0258-545-695         |         |
|                     |                              |                                                                                                    |                  |                      |         |
| (Review PDF         | 9                            |                                                                                                    |                  |                      |         |

To add your digital signature to an online 8015/8016, you will navigate to the **Provider Statement & Sign panel**. You will need to complete the Provider information if it is not completed.

To sign, click on the white area below **SIGNATURE** and a pop-up box will open. You can use **your mouse to scribble** and then click on the checkmark located on the bottom right. Once done, click **Submit**.

#### **EPSDT Online Portal Quick Guide – PROVIDER SUPPORT**

#### **Provider Support View**

|         | Department of Human Services |             | <b>vigation:</b><br>provides the Status of t<br>am information. | he          |      | You can enter    | an online fillable<br><mark>Billing F</mark><br>If you h<br><mark>to selec</mark> | Provider (NF<br>ave multiple<br>t your Billin | Billing Prog | oviders, you y<br>from the dro<br>he EPSDT Po | will need | Jser:Karen Lewis Log Out Silling Provider Peter Parker LLC Cancel Su | bmit     |
|---------|------------------------------|-------------|-----------------------------------------------------------------|-------------|------|------------------|-----------------------------------------------------------------------------------|-----------------------------------------------|--------------|-----------------------------------------------|-----------|----------------------------------------------------------------------|----------|
| Draft   | Awaiting Signature           | Submitted   | Revise Approve                                                  | d Withdrawn | All  | Lookup           |                                                                                   |                                               |              |                                               |           |                                                                      |          |
| Exam ID | Patient Name                 | Screen Date | Birthdate                                                       | Screen Age  | Form | Last Modified On | Modified by                                                                       | View                                          | Edit         | Delete                                        | Signature | History                                                              | Comments |
|         | Tommy Test                   | 12/01/2021  | 11/02/2021                                                      | 1m          | 8016 | 12/06/2021 01:29 | klewis_support                                                                    | 0                                             | ď            | ×                                             | Ð         | Ø                                                                    | 0        |
| 51      |                              |             |                                                                 |             | 8016 | 12/06/2021 01:30 | klewis_support                                                                    | 0                                             | ß            | ×                                             | Ð         | Q                                                                    | 0        |
| 51      | Trudy Test                   | 12/06/2021  | 12/01/2021                                                      | <1m         | 8010 | 12/00/2021 01:50 | kiewis_support                                                                    | -                                             |              |                                               | •         | 0                                                                    | 0        |

### Tab Filter Views

| Draft View (View and Edit)                                                                 | Awaiting Signature (View Only)                                                              | Submitted (View Only)                                                                           |
|--------------------------------------------------------------------------------------------|---------------------------------------------------------------------------------------------|-------------------------------------------------------------------------------------------------|
| View all that have been created and saved.                                                 | All records displayed here require the Provider's signature to be submitted to Health Plan. | Records listed here have been submitted to Health<br>Plans.                                     |
| Open record in PDF format                                                                  | Open record in PDF format                                                                   | Open record in PDF format                                                                       |
| Opens record in online form                                                                | Solution View Status history of record                                                      | $\underline{ u}$ Download PDF to save to local computer                                         |
| 🗙 Delete Record                                                                            | <pre># Open popup to view comments</pre>                                                    | S View Status history of record                                                                 |
| Send record to the Provider for Signature                                                  |                                                                                             | <pre># Open popup to view comments</pre>                                                        |
| S View Status history of record                                                            |                                                                                             |                                                                                                 |
| # Open popup to view comments                                                              |                                                                                             |                                                                                                 |
| Revise (View Only)                                                                         | Approved (View Only)                                                                        | Withdrawn (View Only)                                                                           |
| Any exam record that has been returned by the<br>Health Plans will be listed in this view. | Records submitted to Health Plan and approved for payment will be listed in this view.      | All records you have withdrawn when they have been returned from the Health Plan for revisions. |
| Open record in PDF format                                                                  | Open record in PDF format                                                                   | Open record in PDF format                                                                       |
| Uiew Status history of record                                                              | $\mathbf{\underline{ u}}$ Download PDF to save to local computer                            | S View Status history of record                                                                 |
| # Open popup to view comments                                                              | S View Status history of record                                                             | # Open popup to view comments                                                                   |
|                                                                                            | # Open popup to view comments                                                               |                                                                                                 |

# EPSDT Online Portal Quick Guide – PROVIDER SUPPORT

| <text><text><text><text></text></text></text></text>                                                                                                    | ew 8015 / 8016                                                                                                    |                                                                                                    |
|----------------------------------------------------------------------------------------------------|----------------------------------------------------------------------------------------------------|----------------------------------------------------------------------------------------------------|
| <complex-block></complex-block>                                                                                                    |                                                                                                    |                                                                                                    |
| <complex-block>          Image: Strategy interview         Image: Strategy interview         Image: Strategy intervinterview         Image: Strategy interview</complex-block>                                                                                                    | 💿 🔅 🐝                                                                                                    | New 8015 New 8016 Log Out                                                                                                    |
| <text><text><text><text></text></text></text></text>                                                                                                    |                                                                                                    |                                                                                                    |
| <text><text><text></text></text></text>                                                                                                    | Med-QUEST DIVISION                                                                                                    | New 8015 New 8016 Vuer-Karen Lewis                                                                                                    |
| In the top right corner of the EPSDT Portal, you will see New 8015 and New 8016 icons. You can click here to start a new exam visit record to be submitted online. In the top right corner of the EPSDT Portal, you will see New 8015 and New 8016 icons. You can click here to start a new exam visit record to be submitted online. In the top right corner of the EPSDT Portal, you will see New 8015 and New 8016 icons. You can click here to start a new exam visit record to be submitted online. In the top right corner of the EPSDT Portal, you will see New 8015 and New 8016 icons. You can click here to start a new exam visit record to be submitted online. In the top right form you onlike to execute, at the top right allows you to go back and forward through the panels but does not validate the data entered. In will see the buttons located at the toton left of the form. These are the torns when you click on then. In this validates information you entered to move to the next panel. Save: Will save the exam hishin information entered. Save: Will save the exam hishin information entered. Save: Will save the exam hishin information. If all fields are visit information. If all fields are visit information. If all fields are visit information. Interest the same visit information. Interest Will save the exam hishin information. Interest the same visit information. Interest Will save the exam hishin information. Interest Will save the exam hishin information. Interest Will save the exam hishin information. Interest Will save the exam hishin information. Interest Will save the exam hishin information. Interest Will save the exam hishin information. Interest Will save the exam hishin information. Interest Will save the exam hishin information. Interest Will save the exam hishin information. Interest Will save the exam hishin information. Interest Will save the exam hishin                                                                                                    |                                                                                                    | Withdrawn All Lookup Billing Provider                                                                                                    |
| In the top right corner of the EPSDT Portal, you will see New 8015 and New 8016 icons. You can click here to start a new exam visit record to be submitted online. <b>Derevous</b> Ince you select what form you ouid like to execute, at the top avigation, this tells you what anel you are on. In will see the buttons located at the tom left of the form. These are the tom submit out of the form. These are the tom submit out of the form. These are the tom swen you click on them. Next: Validates information you entered to move to the next panel Cancel: Exits record and does not save any changes. Save: Will save the exam information entered. Submit: Validates the exam visit information. If all fields are validated, then sends record to the sends record to the sends |                                                                                                    | 1m \$016 12/06/2021 01:29 0                                                                                                    |
| Icons. You can click here to start a new exam visit record to be submitted online. Orm View The you select what form you out like to execute, at the top right allows you to go back and forward through the panels but does not you are on. If a rrow navigation at the top right allows you to go back and forward through the panels but does not you are on. If a row navigation is the top right allows you to go back and forward through the panels but does not you are on. If a row navigation is the top right allows you to go back and forward through the panels but does not you are on. If a row navigation is the top right allows you to go back and forward through the panels but does not you are on. If a row navigation is the top right allows you to go back and forward through the panels but does not you are on. If a row navigation is the top right allows you to go back and forward through the panels but does not you click on them. If a row navigation is the top right allows you to go back and forward through the panels but does not you click on them. If a row navigation at the top right allows you to go back and forward through the panels but does not you click on them. If a row navigation at the top right allows you to you click on them. If a row navigation at the top right allows you to you click on them. If a row navigation at the top right allows you click on them. If a row navigation at the top right allows you click on them. If a row navigation at the top right allows you click on them. If a row navigation at the top right allows you click on them. If a row navigation at the top right allows you click on them. If a row navigation at the top right allows you click on them. If a row navigation at the top right allows you click on them. If a row navigation at the top right allows you click on them. If a row navigation at the top right allows you click on them. If                                                                                                    | 52 Trudy Test 12/06/2021 12/01/2021 <                                                                                                    | Sector 12:06:2021:01:30                                                                                                    |
| icons. You can click here to start a new exam visit record to be submitted online. <b>Derivative Start a new exam visit record to be submitted online.</b> The arrow navigation at the top right allows you to go back and forward through the panels but does not validate the data entered. In will see the buttons located at the tom left of the form. These are the tom left of the form. These are the tom left of the form. These are the tom swhen you click on them. New: Validates information you entered to move to the next panel. Ser: Will save the exam information. Suprix: Validates the exam information. Suprix: Validates the exam information. Suprix: Validates the exam information. The formation entered. Suprix: Validates the exam information. Suprix: Validates the exam information. Suprix: Validate. Suprix: Validate. Suprix: Validate. Suprix: Validate. <td></td> <td>V</td>                                                                                                    |                                                                                                    | V                                                                                                    |
| icons. You can click here to start a new exam visit record to be submitted online. <b>Other Views</b> The you select what form you you select what form you you select what form you you select what form you you are on. It is a rrow navigation at the top right allows you to go back and forward through the panels but does not validate the data entered. It will see the buttons located at the tom left of the form. These are the tom left of the form. These are the tom left of the form. These are the tom left of the form. These are the tom swhen you click on them. Next: Validates information you entered to move to the next panel Accel. Exits record and does not save any changes. Save: Will save the exam itsit information. If all fields are you work you work you work you work you work you work you have you change to the next panel work you what you have you have you h |                                                                                                    |                                                                                                    |
| Drem View The you select what form you ould like to execute, at the top avigation, this tells you what anel you are on. The arrow navigation at the top right allows you to go back and forward through the panels but does not validate the data entered. The will see the buttons located at the top right allows you to go back and forward through the panels but does not validate the data entered. Serve: Validates information you entered to move to the next panel. Cancel: Exits record and does not save any changes. Save: Will save the exam information entered. Submit: Validates the exam visit information. If all fields are validated, then sends record to Next will save the exam information thered. Submit: Validates the exam visit information entered. Submit: Validates the exam visit information entered. <p< td=""><td>In the top right corner</td><td>of the EPSDT Portal, you will see New 8015 and New 8016</td></p<>                                                              | In the top right corner                                                                                                    | of the EPSDT Portal, you will see New 8015 and New 8016                                                                                                    |
| The arrow navigation at the top right allows you to go back and forward through the panels but does not validate the data entered. In will see the buttons located at the top right allows you to go back and forward through the panels but does not validate the data entered. In will see the buttons located at the top right allows you to go back and forward through the panels but does not validate the data entered. In will see the buttons located at the top right allows you to go back and forward through the panels but does not validate information you entered to move to the next panel Cancel: Exits record and does not save any changes. Save: Will save the exam information entered. Submit: Validates the exam visit information. If all fields are validated, then sends record to Net Cancel Seve Submit:                                                                                                    | icons. You can click he                                                                                                    | ere to start a new exam visit record to be submitted online.                                                                                                    |
| Ince you select what form you you you have not you you have not you are on. It will see the buttons located at the totom ight allows you you you grow on you click on them. Next: Validates information you entered to move to the next panel Cancel: Exits record and does not save any changes. Save: Will save the exam information. If all fields are you information. If all fields are you information. Next: Cancel: Livits will save the exam you information. If all fields are you information. Next: Cancel: Livits will save the exam you information. Submit: Validates the exam you information on the red. Submit: Validates the exam you information in fall fields are you information. Submit: Validates the exam you information in the information. Submit: Validates the exam you information in the information. Submit: Validates the exam you information in fall fields are you information. Submit: Validates the exam you information information. Submit: Validates the exam you information. Submit: Validates the exam you information. Submit: Yalidates the exam you informatio                                                                                                    |                                                                                                    |                                                                                                    |
| The arrow navigation at the top right allows you to go back and forward through the panels but does not validate the data entered. In will see the buttons located at the top right allows you to go back and forward through the panels but does not validate the data entered. In will see the buttons located at the top right allows you to go back and forward through the panels but does not validate the data entered. In will see the buttons located at the top right allows you to go back and forward through the panels but does not validate information you entered to move to the next panel Cancel: Exits record and does not save any changes. Save: Will save the exam information entered. Submit: Validates the exam visit information. If all fields are validated, then sends record to Net Cancel Seve Submit:                                                                                                    |                                                                                                    |                                                                                                    |
| The arrow navigation at the top right allows you to go back and forward through the panels but does not validate the data entered. In will see the buttons located at the tom left of the form. These are the cons when you click on them. Next: Validates information you entered to move to the next panel Cancel: Exits record and does not save any changes. Save: Will save the exam isint information entered. Submit: Validates the exam visit information. If all fields are validated, then sends record to                                                                                                    |                                                                                                    |                                                                                                    |
| The arrow navigation at the top right allows you to go back and forward through the panels but does not validate the data entered. In will see the buttons located at the tot meet the tom left of the form. These are the ions when you click on them. Next: Validates information you entered to move to the next panel Cancel: Exits record and does not save any changes. Save: Will save the exam isiti information entered. Submit: Validates the exam visiti information. If all fields are validated, then sends record to                                                                                                    | orm View                                                                                                    |                                                                                                    |
| ould like to execute, at the top avigation, this tells you what anel you are on. ou will see the buttons located at the totom left of the form. These are the cons when you click on them. Next: Validates information you entered to move to the next panel Cancel: Exits record and does not save any changes. Save: Will save the exam information entered. Submit: Validates the exam visit information. If all fields are validated, then sends record to Next: Validate the exam visit information. If all fields are validated, then sends record to                                                                                                    |                                                                                                    |                                                                                                    |
| avigation, this tells you what anel you are on.   u will see the buttons located at the ttom left of the form. These are the cons when you click on them.   Next: Validates information you entered to move to the next panel Cancel: Exits record and does not save any changes.   Save: Will save the exam information entered.   Submit: Validates the exam visit information. If all fields are validated, then sends record to                                                                                                    | nce you select what form you                                                                                                    | The arrow navigation at the top right allows you to                                                                                                    |
| annel you are on.   I will see the buttons located at the   to will see the buttons located at the   to will see the buttons located at the   to will see the buttons located at the   to will see the buttons located at the   to will see the buttons located at the   to will see the buttons located at the   to will see the buttons located at the   to will see the buttons located at the   to will see the buttons located at the   to make any changes.   Save: Will save the exam   information entered.   Submit: Validates the exam visit   information. If all fields are   validated, then sends record to                                                                                                    | ould like to execute, at the top                                                                                                    | go back and forward through the panels but <b>does</b>                                                                                                    |
| anel you are on.   Image: Seve: Will save the exam visit information entered.   Submit: Validates the exam visit information. If all fields are validated, then sends record to                                                                                                    | vigation, this tells you what                                                                                                    |                                                                                                    |
| will see the buttons located at the totom left of the form. These are the cons when you click on them. Next: Validates information you entered to move to the next panel. Cancel: Exits record and does not save any changes. Save: Will save the exam isit information entered. Submit: Validates the exam visit information. If all fields are validated, then sends record to Next: Cancel Save Save Submit: Validates the exam visit information. If all fields are validated, then sends record to                                                                                                    |                                                                                                    |                                                                                                    |
| will see the buttons located at the totom left of the form. These are the totom left of the form. These are the totom swhen you click on them. Next: Validates information you entered to move to the next panel Cancel: Exits record and does not save any changes. Save: Will save the exam information entered. Submit: Validates the exam visit information. If all fields are validated, then sends record to Next: Cancel is are only in the sends record to Next: Cancel is are only in the sends record to Next: Validates the exam visit information. If all fields are validated, then sends record to                                                                                                    |                                                                                                    |                                                                                                    |
| will see the buttons located at the totom left of the form. These are the totom left of the form. These are the totom swhen you click on them. Next: Validates information you entered to move to the next panel Cancel: Exits record and does not save any changes. Save: Will save the exam information entered. Submit: Validates the exam visit information. If all fields are validated, then sends record to Next: Cancel is are only in the sends record to Next: Cancel is are only in the sends record to Next: Validates the exam visit information. If all fields are validated, then sends record to                                                                                                    |                                                                                                    | Patient Information     Screening     Coordination/Referrats     A Provider Statement & Sign                                                                                                    |
| a will see the buttons located at the trom left of the form. These are the cions when you click on them. Next: Validates information you entered to move to the next panel Cancel: Exits record and does not save any changes. Save: Will save the exam information entered. Submit: Validates the exam visit information. If all fields are validated, then sends record to Next Cancel Save Submit: Validates the exam visit information. If all fields are validated, then sends record to                                                                                                    |                                                                                                    | Patient Information     3 Screening     3 Coordination/Referrats     6 Provider Statement & Sign                                                                                                    |
| When entering Medicaid ID, include all to digits, including leading zeros. When entering Medicaid ID, include all to digits, including leading zeros. Next: Validates information you entered to move to the next panel Cancel: Exits record and does not save any changes. Save: Will save the exam information entered. Submit: Validates the exam visit information. If all fields are validated, then sends record to                                                                                                    |                                                                                                    | Select Patient's QUEST Integration plan *                                                                                                    |
| will see the buttons located at the too left of the form. These are the cons when you click on them. Next: Validates information you entered to move to the next panel Cancel: Exits record and does not save any changes. Save: Will save the exam information entered. Submit: Validates the exam visit information. If all fields are validated, then sends record to Next: Cancel Save Submit                                                                                                    |                                                                                                    | Select Patient's QUEST Integration plan *                                                                                                    |
| u will see the buttons located at the toom left of the form. These are the cions when you click on them. Next: Validates information you entered to move to the next panel Cancel: Exits record and does not save any changes. Save: Will save the exam information entered. Submit: Validates the exam visit information. If all fields are validated, then sends record to Next Cancel: Save Submit: Validates the exam visit information. If all fields are validated, then sends record to                                                                                                    |                                                                                                    | Select Patient's QUEST Integration plan *                                                                                                    |
| List value   u will see the buttons located at the   ttom left of the form. These are the   ions when you click on them.   Next: Validates information you entered to move to the next panel Cancel: Exits record and does not save any changes. Save: Will save the exam information entered. Submit: Validates the exam visit information. If all fields are validated, then sends record to Next Cancel Save: Submit: Validates the exam visit information. If all fields are validated, then sends record to Next Cancel Save: Submit: Validates the exam visit information. If all fields are validated, then sends record to Next Cancel Save: Submit Save: Submit Validates the exam visit information. If all fields are validated, then sends record to Next Cancel Save: Submit Save: Submit Vext Cancel Save: Submit Save: Submit Save: Validates the exam visit Submit Next Cancel Save: Submit Save: Submit Save                                                                                                    |                                                                                                    | Select Patient's QUEST Integration plan *  Abha HMSA Ckaser Ohena United B015 - PATIENT INFORMATION Screen Date * Birth Date * Medicaid ID * Medicaid ID * Medicaid ID include al                                                                                                    |
| a win see the buttons located at the   tom left of the form. These are the   ions when you click on them.   Next: Validates information you   entered to move to the next panel   Cancel: Exits record and does not   save any changes.   Save: Will save the exam   information entered.   Submit: Validates the exam visit   information. If all fields are   validated, then sends record to     Next     Cancel   Save     Vext   Cancel   Save                                                                                                    |                                                                                                    | Selact Patient's QUEST Integration plan *  Aloha O HMSA O Kaseer O huma O United  8015 - PATIENT INFORMATION  Screen Date * Birth Date *  12/07/2021 mm/dd/yyyy                                                                                                    |
| <pre>tion left of the form. These are the ions when you click on them. Next: Validates information you entered to move to the next panel Cancel: Exits record and does not save any changes. Save: Will save the exam information entered. Submit: Validates the exam visit information. If all fields are validated, then sends record to</pre>                                                                                                    |                                                                                                    | Select Patient's QUEST Integration plan *                                                                                                    |
| Next: Validates information you       8015 - MEASUREMENTS         entered to move to the next panel       Height* (in)         Cancel: Exits record and does not       Gender*         save any changes.       Nako         Save: Will save the exam       Mako         information entered.       System: Blood Pressure         Submit: Validates the exam visit       System: Blood Pressure         information. If all fields are       Vext       Cancel         validated, then sends record to       Next       Save                                                                                                    | will see the buttons located at the                                                                                                    | Solect Patient's QUEST Integration plan *       Image: Constraint of the constraint of the constra                                         |
| Next: Validates information you   entered to move to the next panel   Cancel: Exits record and does not   save any changes.   Save: Will save the exam   information entered.   Submit: Validates the exam visit   information. If all fields are   validated, then sends record to   Next Cancel Save Submit                                                                                                    |                                                                                                    | Solect Patient's QUEST Integration plan *       Image: Constraint of the constraint of the constra                                         |
| entered to move to the next panel<br>Cancel: Exits record and does not<br>save any changes.<br>Save: Will save the exam<br>information entered.<br>Submit: Validates the exam visit<br>information. If all fields are<br>validated, then sends record to                                                                                                    | tom left of the form. These are the                                                                                                    | Solect Patient's QUEST Integration plan *         Abba       HMSA         Abba       HMSA         Solect Patient's QUEST Integration plan *         Solect Patient's QUEST Integration plan *         Solect Patient's QUEST Integration plan *         Solect Patient's QUEST Integration plan *         Solect Patient's QUEST Integration plan *         Solect Patient's QUEST Integration plan *         Indicate the EPSDT periodic screening age being reported *                                                                                                    |
| Cancel: Exits record and does not<br>save any changes.<br>Save: Will save the exam<br>information entered.<br>Submit: Validates the exam visit<br>information. If all fields are<br>validated, then sends record to                                                                                                    | tom left of the form. These are the ions when you click on them.                                                                                                    | Select Patient's QUEST Integration plan*         Aloha       HMSA       Kaser       Ohana       United         8015 - PATIENT INFORMATION       When entering         Screen Date*       Birth Date*       Medicaid ID*       When entering         Last Name*       First Name*       Medicaid iD*       IO digits, including leading zeros.         Indicate the EPSDT periodic screening age being reported *       Image being reported *       Image being reported *                                                                                                    |
| Cancel: Exits record and does not<br>save any changes.<br>Save: Will save the exam<br>information entered.<br>Submit: Validates the exam visit<br>information. If all fields are<br>validated, then sends record to                                                                                                    | tom left of the form. These are the ions when you click on them.                                                                                                    | Select Patient's QUEST Integration plan* Abba HMSA Kaiser Ohuma United B015 - PATIENT INFORMATION Screen Date* Indicate the EPSDT periodic screening age being reported *  Medicaid ID* Medicaid ID* Med |
| save any changes.<br>Save: Will save the exam<br>information entered.<br>Submit: Validates the exam visit<br>information. If all fields are<br>validated, then sends record to                                                                                                    | tom left of the form. These are the ions when you click on them.<br>Next: Validates information you                                                                                                    | Select Patient's QUEST Integration plan* Abba HMSA Kaiser Ohuma United B015 - PATIENT INFORMATION Screen Date* Indicate the EPSDT periodic screening age being reported *  Medicaid ID* Medicaid ID* Med |
| Save: Will save the exam<br>information entered.<br>Submit: Validates the exam visit<br>information. If all fields are<br>validated, then sends record to                                                                                                    | tom left of the form. These are the ions when you click on them.<br>Next: Validates information you entered to move to the next panel                                                                                                    | Select Patient's QUEST Integration plan*         Aloha       HMSA       Kaser       O huna       United         8015 - PATIENT INFORMATION       Immoddyyyy       Immoddyyyy       Immod                                                                                                    |
| information entered.<br>Submit: Validates the exam visit<br>information. If all fields are<br>validated, then sends record to                                                                                                    | tom left of the form. These are the<br>ions when you click on them.<br><b>Next</b> : Validates information you<br>entered to move to the next panel<br><b>Cancel:</b> Exits record and does not                                                                                                    | Select Patient's QUEST Integration plan*         Aloha       HMSA       Kaser       O huna       United         8015 - PATIENT INFORMATION       Immoddyyyy       Immoddyyyy       Immod                                                                                                    |
| Submit: Validates the exam visit information. If all fields are validated, then sends record to                                                                                                    | tom left of the form. These are the<br>ions when you click on them.<br><b>Next</b> : Validates information you<br>entered to move to the next panel<br><b>Cancel:</b> Exits record and does not<br>save any changes.                                                                                                    | Select Patient's QUEST Integration plan*   Abbta   HMSA   Kaser   Ohuma   United   Screen Date*   Indicate the EPSDT periodic screening age being reported *   Indicate the EPSDT periodic screening age being reported *   Botts - MEASUREMENTS   Height* (n)   Weight* (bs)   Gender*   Outse   BMI BMIS                                                                                                    |
| information. If all fields are<br>validated, then sends record to                                                                                                    | tom left of the form. These are the<br>ions when you click on them.<br><b>Next</b> : Validates information you<br>entered to move to the next panel<br><b>Cancel:</b> Exits record and does not<br>save any changes.<br><b>Save:</b> Will save the exam                                                                         | Select Patient's QUEST Integration plan*   Aloba   HISA   Kaser   Ohma   Otited   Both - PATIENT INFORMATION Screen Dale* Bith Dale* Indicate the EPSDT periodic screening age being reported * Both - MEASUREMENTS Height* (in) Weight* (tbs) Gender* Male Female BMI Male Female BMI Male Female BMI Male Emale BMI Male Emale BMI Male Emale BMI Male Male <                                                                                                    |
| validated, then sends record to                                                                                                    | tom left of the form. These are the<br>ions when you click on them.<br>Next: Validates information you<br>entered to move to the next panel<br>Cancel: Exits record and does not<br>save any changes.<br>Save: Will save the exam<br>information entered.                                                                       | Select Patient's QUEST Integration plan*   Aloba   HISA   Kaser   Ohma   Ohma   <                                                                                                    |
| validated, then sends record to                                                                                                    | tom left of the form. These are the<br>ions when you click on them.<br>Next: Validates information you<br>entered to move to the next panel<br>Cancel: Exits record and does not<br>save any changes.<br>Save: Will save the exam<br>information entered.<br>Submit: Validates the exam visit                                   | Select Patient's QUEST Integration plan*   Aloba   HISA   Kaser   Ohma   Ohma   <                                                                                                    |
| Awaiting Signature Status.                                                                                                    | tom left of the form. These are the<br>ions when you click on them.<br>Next: Validates information you<br>entered to move to the next panel<br>Cancel: Exits record and does not<br>save any changes.<br>Save: Will save the exam<br>information entered.<br>Submit: Validates the exam visit                                   | Select Patient's QUEST Integration plan*   Abbia   HMSA   Kaser   Ohuma   United   Screen Date*   Bith Date*   Indicate the EPSDT periodic screening age being reported *   Others in the series in the series                                                                                                    |
|                                                                                                    | tom left of the form. These are the<br>ions when you click on them.<br>Next: Validates information you<br>entered to move to the next panel<br>Cancel: Exits record and does not<br>save any changes.<br>Save: Will save the exam<br>information entered.<br>Submit: Validates the exam visit<br>information. If all fields are | Select Patient's QUEST Integration plan*   Abbia   HMSA   Kaser   Ohuma   United   Screen Date*   Bith Date*   Indicate the EPSDT periodic screening age being reported *   Others in the series in the series                                                                                                    |